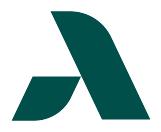

## **To register for a permit, click [Parking Permit](https://augustatech.omnigo.one/cesireportexec/opr/OPRMain.aspx?IsAuth=1&groupid=104&groupname=PARKING+PERMITS) and follow these steps.**

1. Choose the Permit type you are requesting:  $\widehat{\mathcal{T}}$  $\bullet$ ❸ ❹  $\boldsymbol{\Theta}$ Faculty/Staff, Student, or Temporary. Click the Vehicle<br>Continue Continue button. Register For Permit Permit Type FACULTY/STA<br>STUDENT<br>TEMPORARY 2. Fill out the Contact Information, selecting  $\odot$ 6 0 6  $\bigcap$ whether the contact type is for a Person or Back Continue Business. Click the Save/Update Person button Contact Information then click the Continue button. Contact Type PERSON V Student ID (900 900XXXXXX First Name Jane Middle Name Last Name Doe **Type Local Address** 3200 Augusta Tech Dr. if different from above) Augusta, Georgia Local City/Local State/Local Zip Code  $30906$ . Home Phone 706XXXXXXX Cell Phone 706XXXXXXX Work Phone **708XXXXXXX** Email janedoe@gmail.com Save/Update Person Home Phone **Contact Type** Name Cell Phone **Work Phone** 3. Fill out the Enter Vehicle Information form,  $\bigcap$ ြ 0 ❺ (၇ including: Type, Make, Model, Year, Color, Start Back Cont License Plate Number, and Licensing State. Click Enter Vehicle Information the Add New Vehicle button then click the Please enter the Vehicle informatio  $\overline{Type}$ Continue button. Make Mode Year (YYYY): License Plate Number (do not enter spaces) Licensing State **Number** Mode 4. Inspect the Review Report, confirming that all  $\bullet$ information entered is accurate. Back Continue .<br>Seneral Inform 5. **If any information is incorrect**, click the Modify mit Type: button on General Information, Contacts .<br>Contacts Informati **TM** Contact 1 Information, or Vehicles Information to correct 900XXXXX it or click the Back button to get back to the JANE First Nam Middle Nam relevant screen. **Last Name** 3200 AUGUSTA TECH D Local Addre AUGUSTA State:  $\overline{a}$ 6. **If all information is correct**, click the Continue Zip: 30006 button at the top of the screen. Cell Phone Work Phone: Email Addre JANEDOE@G Vehicles Inf 7. Click View Permit Registration to print the Vehicle 1 report then bring it to Student Accounts to FIESTA Model receive your Parking Permit.Year: 2018 enved Plate Type: AUTOMOBIL  $\overline{\infty}$ License State:  $GA$ JANE DO Owner: Notes/Comments  $Back$